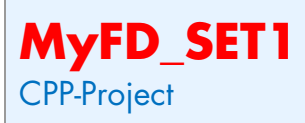

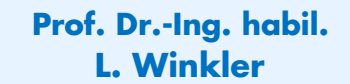

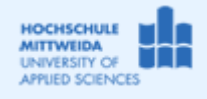

Fakultät IT&ET, Professur Kommunikationstechnik

## *1.1 Ziel des Projektes*

```
(1) Umgang mit der Struktur fd_set
   // Auszug aus winsock2.h
   typedef u_int SOCKET;
   #define FD_SETSIZE 64 
   typedef struct fd_set { 
                                    u_int fd_count; // Anzahl der gültigen Einträge
   SOCKET fd_array[FD_SETSIZE]; // Ein Array von SocketDescriptoren, hier 64
   } fd_set;
```

```
(2) Nutzung der API-Funktionen: FD_ZERO, FD_SET, FD_CLR, FD_ISSET
fd_set MyFD_SET; //Struktur MyFD_SET vom Typ fd_set anlegen
FD_ZERO(&MyFD_SET); //löscht alle Einträge
FD_SET(1800,&MyFD_SET);//trägt den SocketDescriptor 1800 in MyFD_SET ein
FD_CLR(1800,&MyFD_SET);//löscht den SocketDescriptor 1800 aus MyFD_SET
int i=FD_ISSET(1800,&MyFD_SET);//prüft,ob SocketDescriptor 1800 in MyFD_SET ist
```
## *1.2 Realisierung des Projektes MyFD\_SET1*

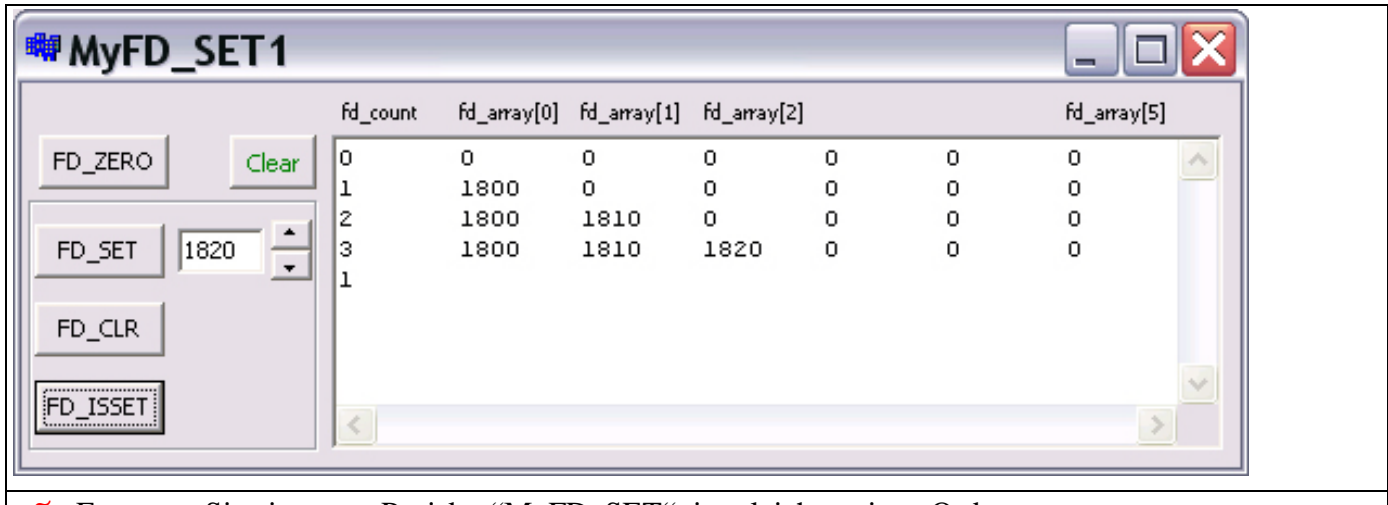

- Erzeugen Sie ein neues Projekt "MyFD\_SET" im gleichnamigen Order.
- Editieren Sie die Oberfläche entsprechend der oben stehenden Abbildung.
- Verwendete Klassen: TButton, TBitBtn, TLabel, TMemo, TGroupBox, TEdit, TUpDown
- Erzeugen Sie Schritt für Schritt den Programmcode, entsprechend dem Beispiel-Code.

```
//---------------------------------------------------------------------------
#include <vcl.h>
#pragma hdrstop
#include <winsock2.h>
#include "My_fd_set.h"
//---------------------------------------------------------------------------
#pragma package(smart_init)
#pragma resource "*.dfm"
TForm1 *Form1;
fd_set MyFD_SET;
//---------------------------------------------------------------------------
__fastcall TForm1::TForm1(TComponent* Owner)
      : TForm(Owner)
{
}
//---------------------------------------------------------------------------
```

```
void __fastcall TForm1::UpDown1Click(TObject *Sender, TUDBtnType Button)
\{ if (Button==btNext) Edit1->Text=IntToStr(StrToInt(Edit1->Text)+10);
   if (Button==btPrev) Edit1->Text=IntToStr(StrToInt(Edit1->Text)-10);
\left\{\begin{array}{c}1\end{array}\right.//---------------------------------------------------------------------------
void __fastcall TForm1::ZeigeMyFD_SET(TObject *Sender)
{ AnsiString txt;
   txt =IntToStr(MyFD_SET.fd_count);
  for (u_{\text{int}} i = 0 ; i < 6; i++) {
           txt=txt +"\t"+IntToStr(MyFD_SET.fd_array[i]);
   }//end-for
   Memo1->Lines->Add(txt);txt="";
\begin{array}{c} \n \downarrow \\ \n \downarrow \quad \downarrow \\ \n \end{array}//---------------------------------------------------------------------------
void __fastcall TForm1::FormActivate(TObject *Sender)
\{ ZeigeMyFD_SET(Form1);
}
 //---------------------------------------------------------------------------
void __fastcall TForm1::Button1Click(TObject *Sender)
\{ //--FD ZERO
   FD_ZERO(&MyFD_SET);
   ZeigeMyFD_SET(Form1);
}<br>//-------
//---------------------------------------------------------------------------
void __fastcall TForm1::Button2Click(TObject *Sender)
{ //--FD_SET
   FD_SET(StrToInt(Edit1->Text),&MyFD_SET);
   ZeigeMyFD_SET(Form1);
}
           //---------------------------------------------------------------------------
void __fastcall TForm1::Button3Click(TObject *Sender)
\left\{\frac{\ }{\ } //--FD_CLR
   FD_CLR(StrToInt(Edit1->Text),&MyFD_SET);
   ZeigeMyFD_SET(Form1);
}
//---------------------------------------------------------------------------
void __fastcall TForm1::Button4Click(TObject *Sender)
{ //--FD_ISSET
   int i=FD_ISSET(StrToInt(Edit1->Text),&MyFD_SET);
   Memo1->Lines->Add(IntToStr(i));
}
                          //---------------------------------------------------------------------------
void __fastcall TForm1::BitBtn1Click(TObject *Sender)
{
    Memo1->Clear();
}
                   //---------------------------------------------------------------------------
```